## **FCM Config for Push Notifications in PWA**

Visit [https://firebase.google.com](https://firebase.google.com/) and click on "**Go to console**" shown at top right corner.

Then click on "**Create a project**" or "**Add Project**".

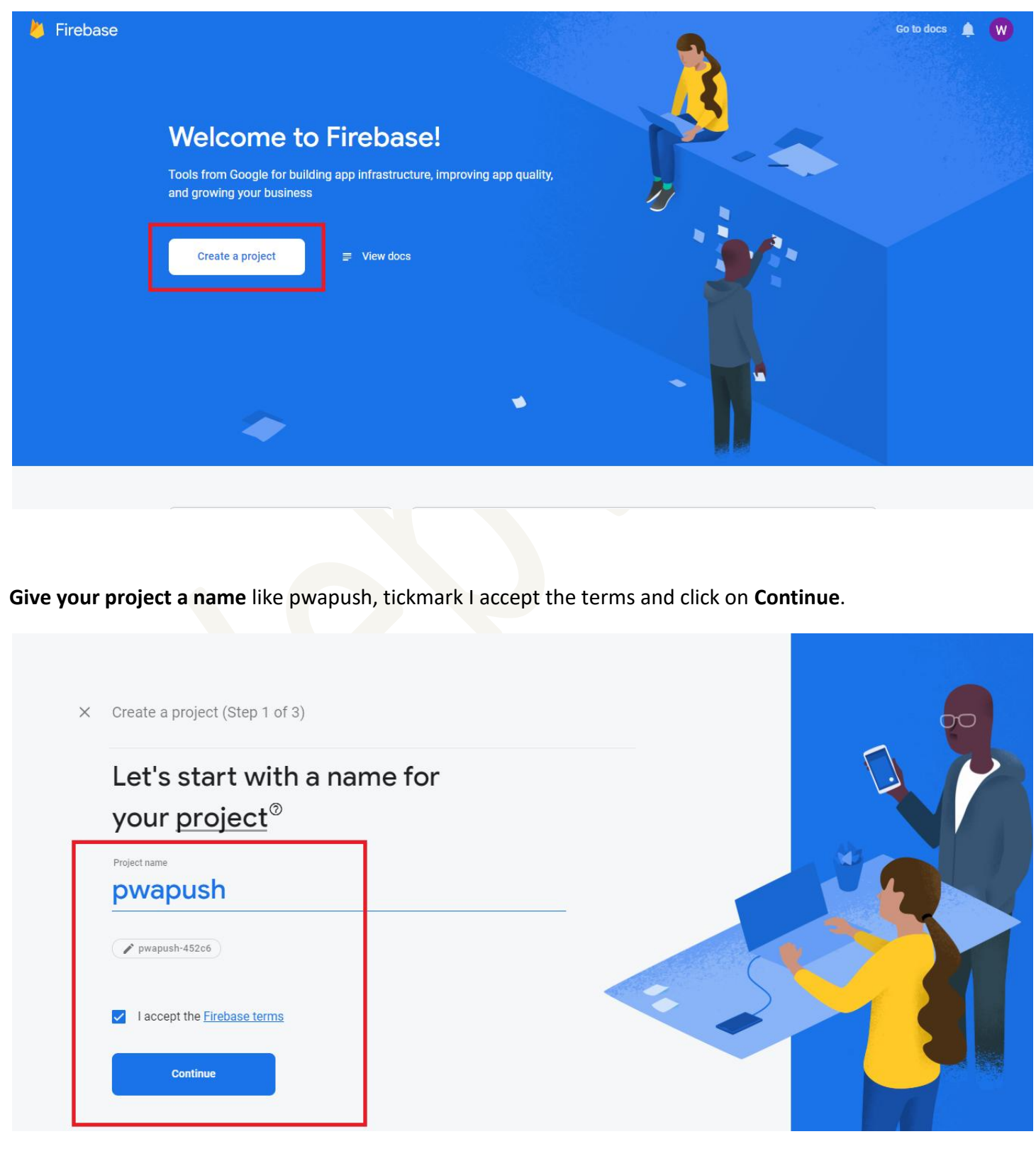

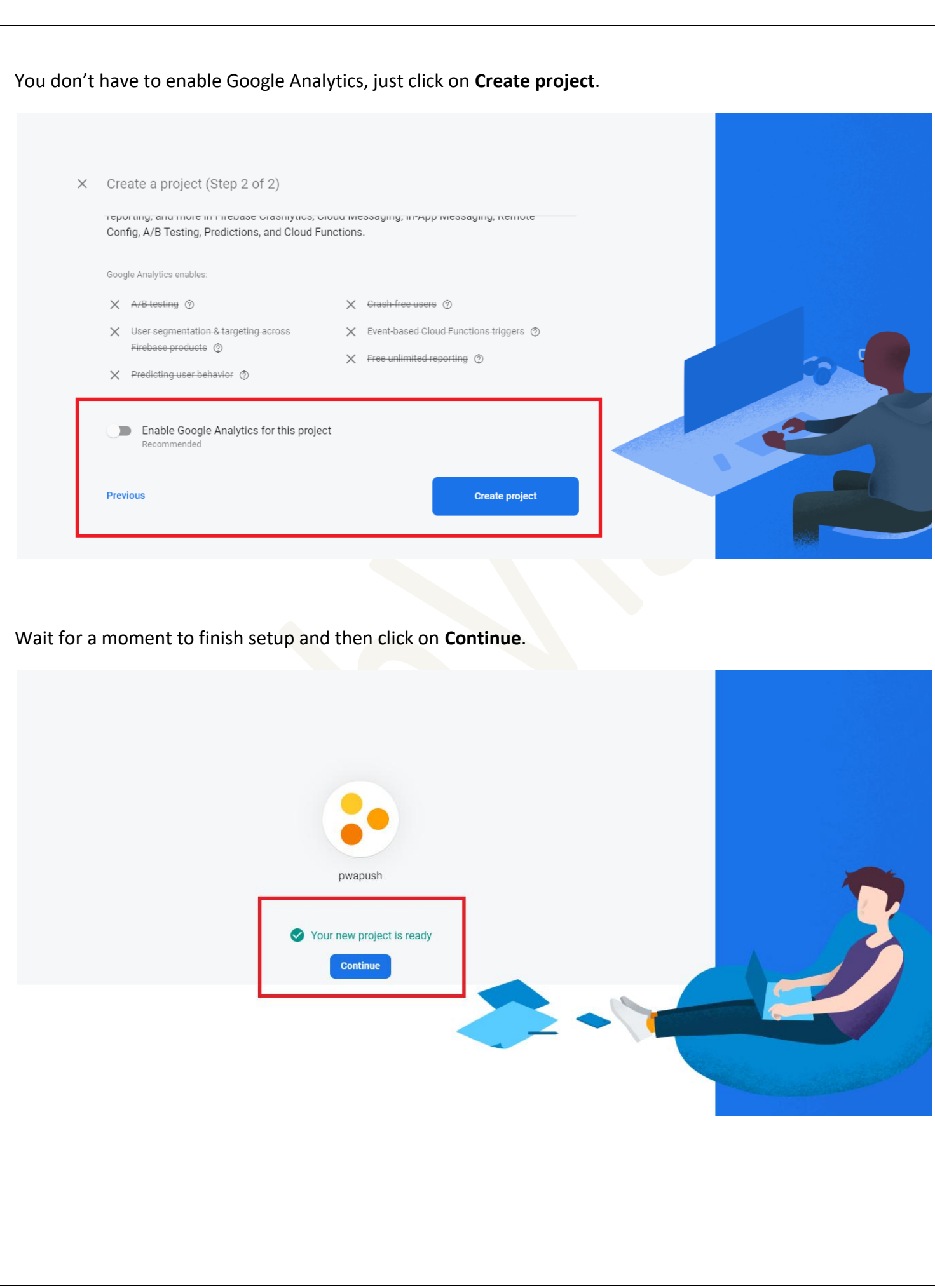

## Click on **Settings Icon** and choose **Project settings**

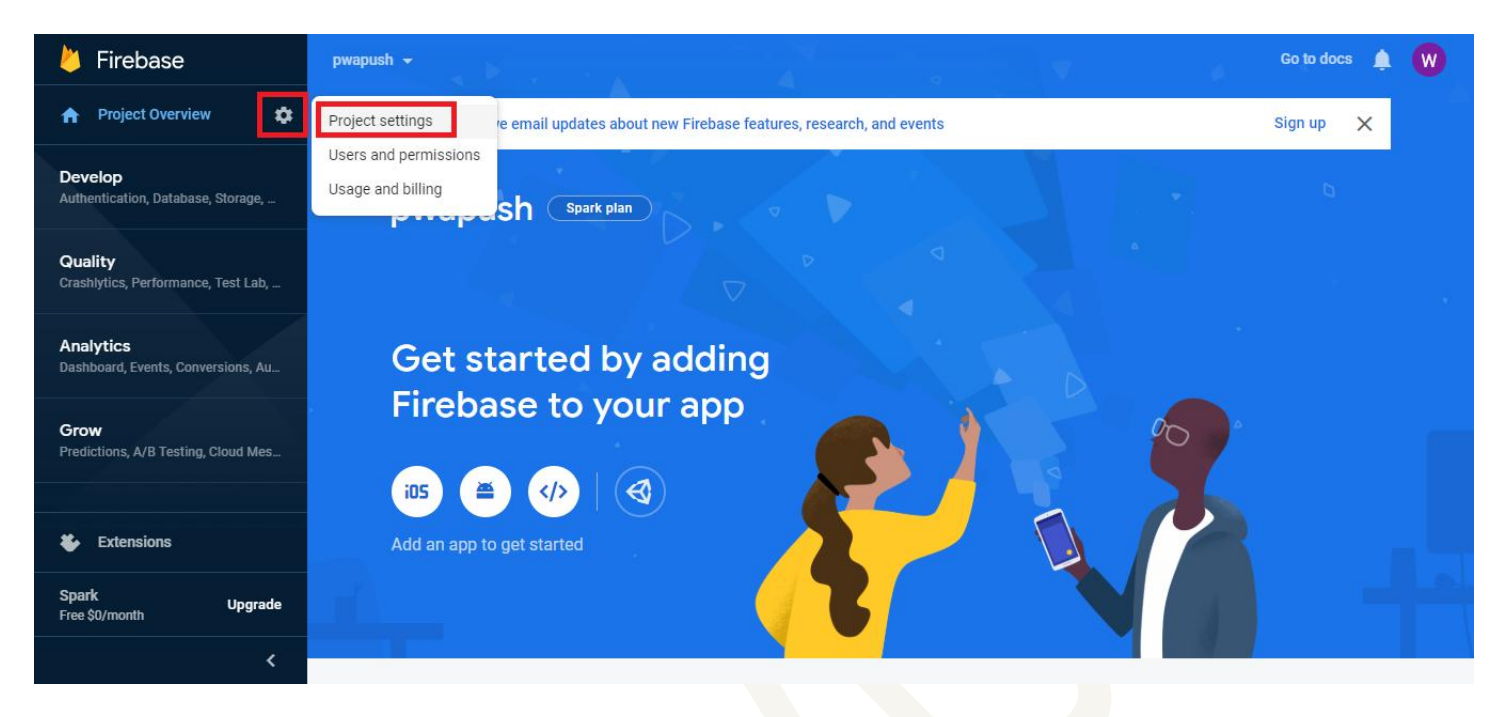

## Click on </> **/>** icon.

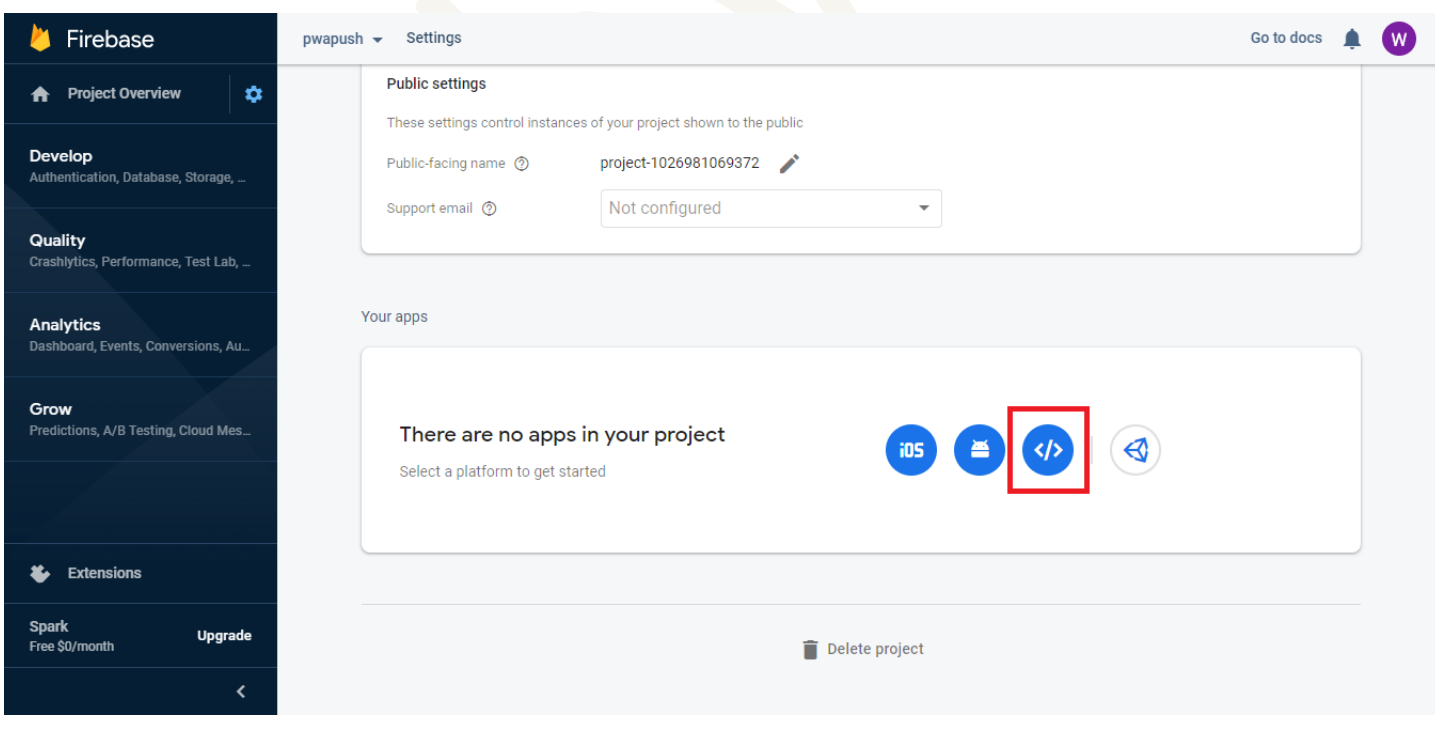

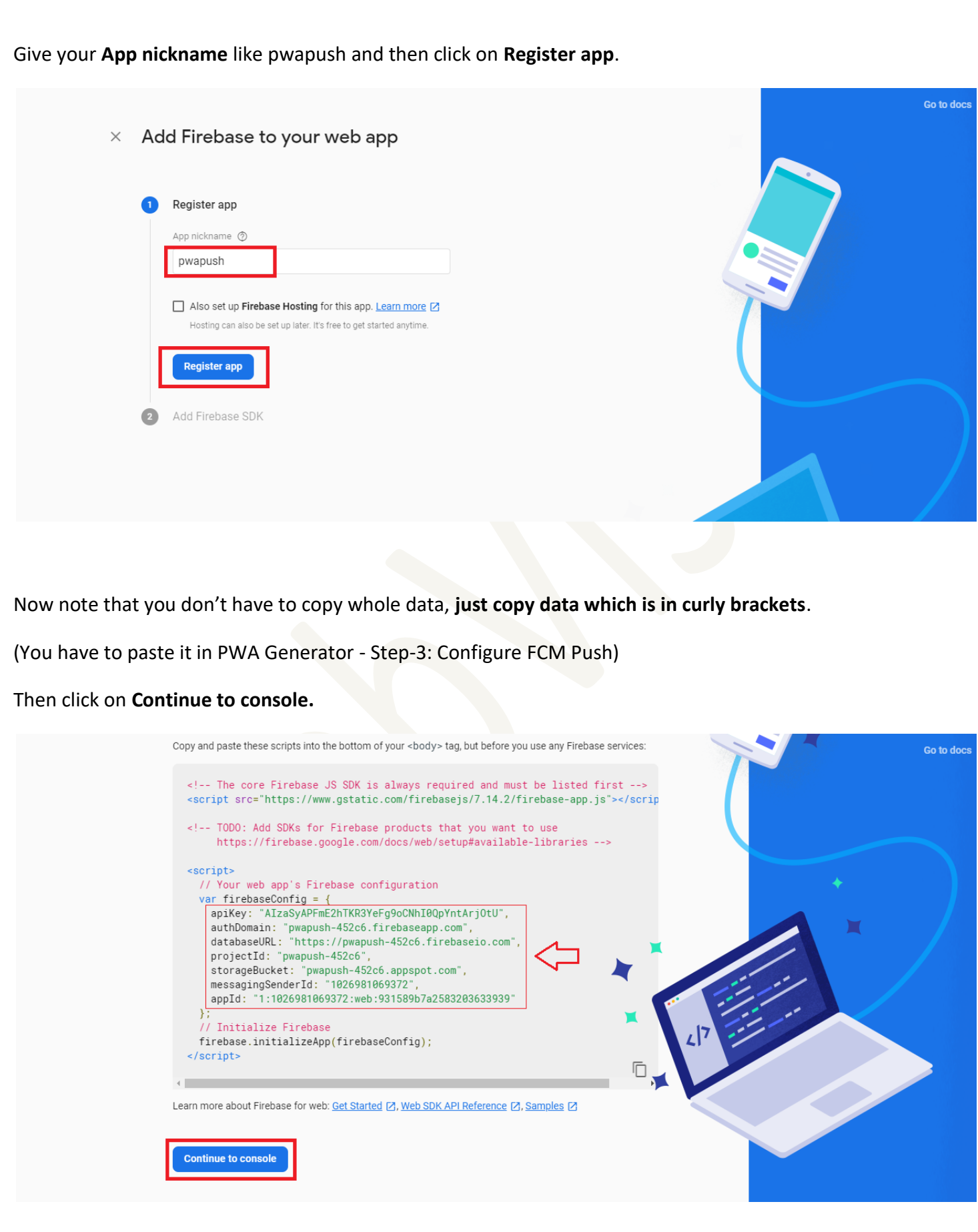

## Now click on **Cloud Messaging** tab.

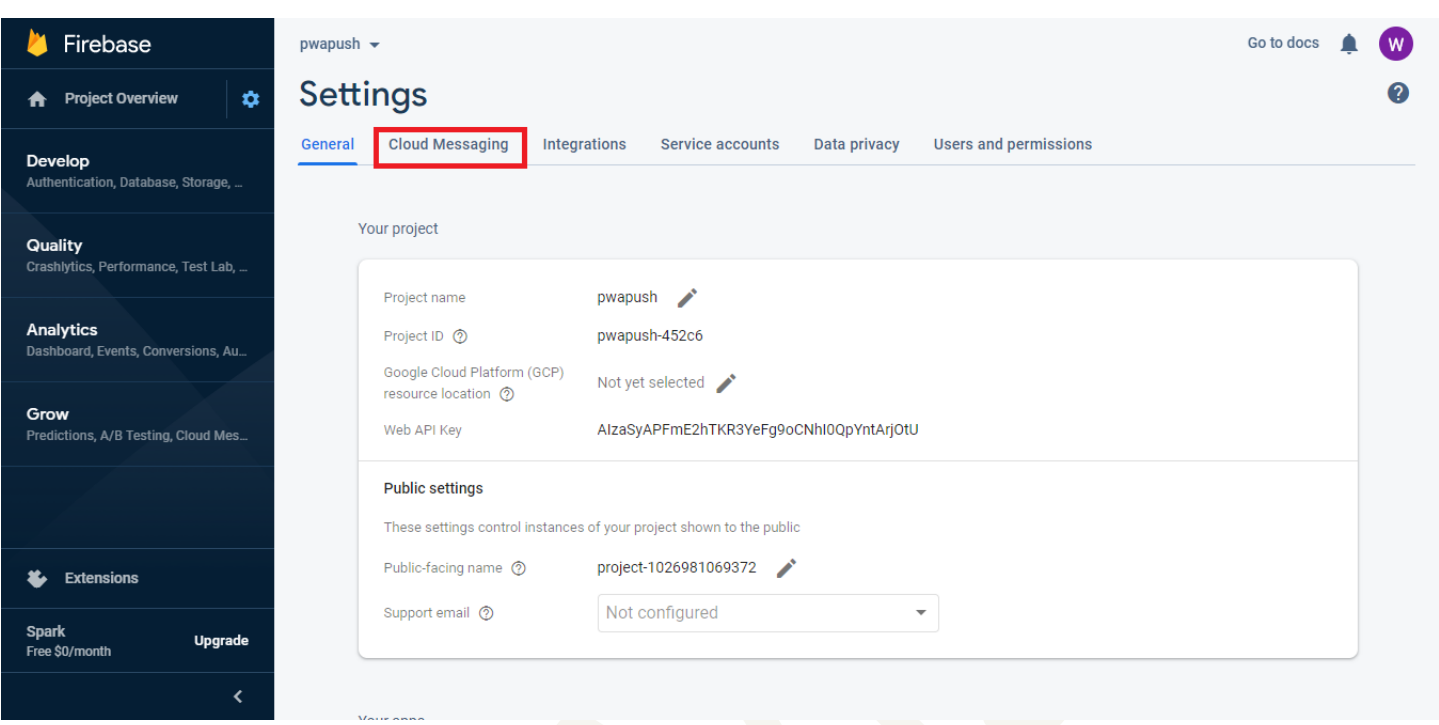

You will find a **Server Key** here. It will not require in PWA Generator but you have to put it in **Backoffice >> Manage >> Modules >> PWA Push >> Firebase Server Key**

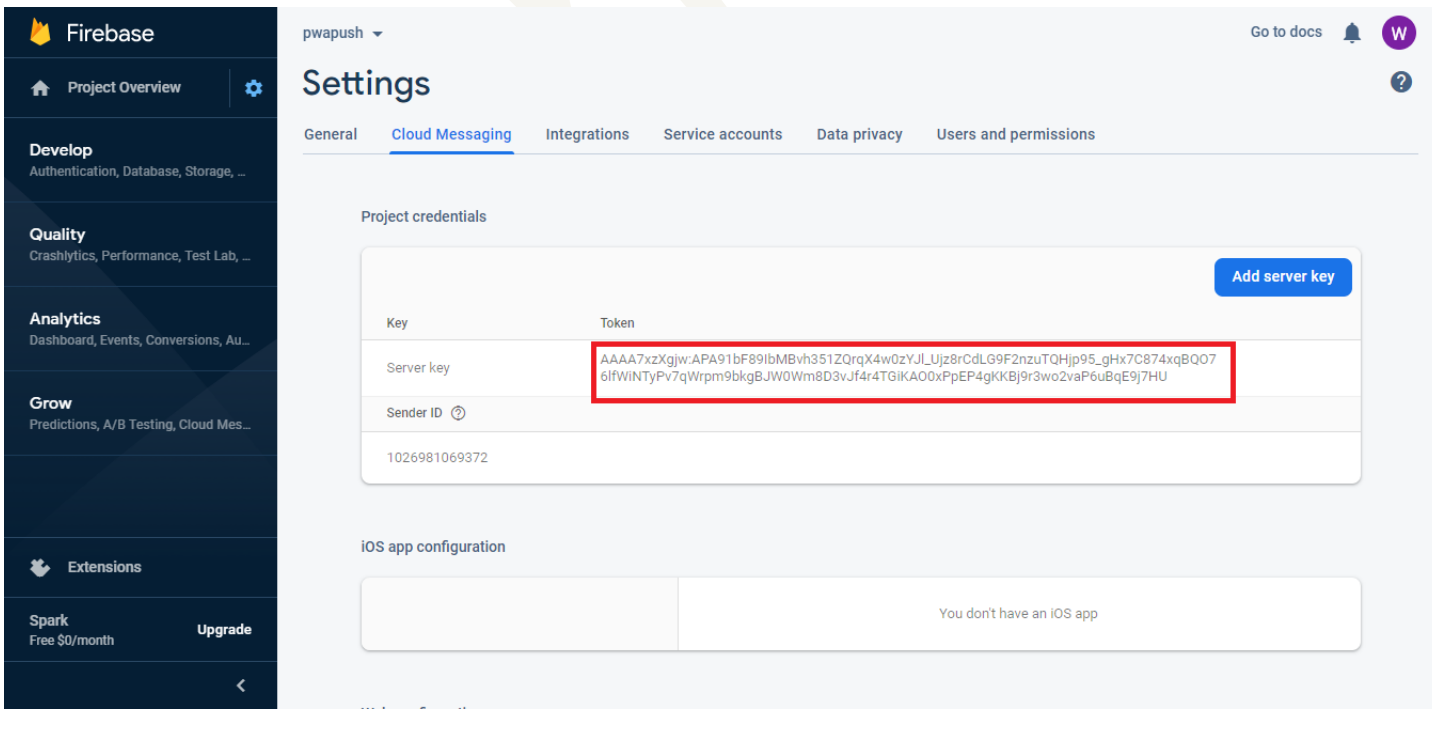

Note: You have to use this same firebase config for all your PWAs.